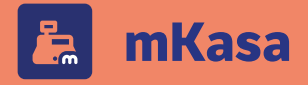

## **Přelom účetních období**

Abyste v příštím roce mohli bez přerušení navázat na svou nynější práci, musí být v aplikaci mKasa dopředu nastaveny **číselné řady**.

Komunikuji-li s programem POHODA přes balíčky nebo mServer, zkontroluji, zda jsou v Pohodě vytvořeny číselné řady pro blížící se kalendářní rok. Pokud ne, řady založím a data synchronizuji.

Komunikuji-li prostřednictvím aplikace mPOHODA, zkontroluji na webovém rozhraní mPohody v agendě Číselné řady, zda existuje definice číselných řad platná i v příštím roce.

> Nemám-li pro nový rok definici číselných řad zadanou, vytvořím buď **[novou](https://app.mpohoda.cz/napoveda/nastaveni/ciselne-rady-uvod)**, nebo prodloužím platnost stávající, vyhovuje-li nastaveným formátem číselných řad. Synchronizuji data do aplikace mKasa.

Používám-li stále stejné nastavení číselných řad, nechám jejich definici časově neohraničenou – mKasa tak bude v příštích letech vytvářet dokladové číselné řady sama. Až tedy budu vystavovat první doklad v příslušném kalendářním roce, nechám mKasu založit konkrétní dokladové řady.

## **Ukončení účetního období**

Než Vaše účetní začne uzavírat účetní období, je nutné zkontrolovat, že v aplikaci pro uzavíraný kalendářní rok nezůstaly žádné **nesynchronizované záznamy a je uzavřena pokladna**.

Ověřím, zda nejsou v aplikaci uloženy odložené prodejky a případně je odbavím či smažu, pokud k jejich zachování není důvod.

Zkontroluji, že v žádné agendě nezůstal **[nesynchronizovaný záznam](https://www.stormware.cz/prirucka-mkasa-online/Doklady/Seznam_dokladu/)**. Nesynchronizované záznamy jsou v agendě Doklady označeny @

> Na detailu záznamu na záložce Synchronizace zjistím, proč se záznam nepřenesl do Pohody, resp. mPohody.

Komunikuji-li přes aplikaci mPOHODA, ověřím synchronizaci záznamů do programu POHODA na webovém rozhraní mPohody, kde mi práci usnadní **[karta Synchronizace](https://app.mpohoda.cz/napoveda/prehledy/informacni-plocha#karta-synchronizace)** na informační ploše.

Kliknutím na ikonu nesynchronizovaného záznamu  $\bullet$  zobrazím dialogové okno, díky kterému zjistím, proč k importu daného dokladu do Pohody nedošlo.

Odstraním příčinu nesynchronizování dokladu a zopakuji úkony popsané v předchozích bodech tohoto bloku (kromě bodu 1).

Při komunikaci přes balíčky nebo mServer raději vytvořím **[zálohu jednotky](https://www.stormware.cz/prirucka-mkasa-online/Nastaveni/Zalozka_zalohovani/)** a uschovám ji na bezpečném místě.

Uzavřu pokladnu pro aktuální rok.

Spustím na používaných mobilních zařízeních **[synchronizaci dat](https://www.stormware.cz/prirucka-mkasa-online/Synchronizace/)** a následně provedu synchronizaci i na straně programu POHODA.

## **Nové účetní období**

Na začátku nového účetního období je potřeba ověřit, že je Vaše firma v aplikaci mKasa **připravena k vystavení prvního dokladu**.

Pokud na přelomu účetních období nebyly upravovány číselné řady, zkontroluji jejich nastavení.

Ověřím, že byla před prvním prodejem synchronizována data, aby byly v agendě Kasa nabízeny správné stavy skladových zásob, prodejní ceny a formy úhrad.

Pokud např. do firmy přišli úplně noví zaměstnanci, nastavím jim v Pohodě v agendě Nastavení/Kasy/Kasy požadované funkce a zabezpečení. Při komunikaci přes aplikaci mPOHODA nastavím uživatelům **[předplatné](https://app.mpohoda.cz/napoveda/nastaveni/predplatne)** a případná **[omezení práce v aplikac](https://app.mpohoda.cz/napoveda/nastaveni/uzivatele)i**.

Ověřím připravenost aplikace z hlediska nastavení hardwaru, tj. tiskáren, platebních terminálů a případně čteček.

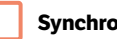

**Synchronizuji data a je hotovo :-)**

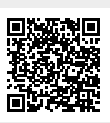

**Videonávod:**  Jak se připravit na konec roku v aplikaci mKasa?

## **Když si nebudete vědět rady**

Užitečným pomocníkem při řešení konkrétních operací v aplikaci mKasa je průběžně aktualizovaná online příručka (**www.stormware.cz/prirucka-mkasa-online**), komentované videonávody(**[www.stormware.cz/](http://www.stormware.cz/videonavody) [videonavody](http://www.stormware.cz/videonavody)**) nebo databáze nejčastějších otázek a odpovědí (**[www.stormware.cz/podpora/faq/](http://www.stormware.cz/podpora/faq/mobilniaplikace) [mobilniaplikace](http://www.stormware.cz/podpora/faq/mobilniaplikace)**).